## How to take log from the server

Download Wireshark program from the link given below: <u>www.wireshark.org/download.html</u>

Download the program, depending on your operating system.

When the program will be downloaded, open it and you should see screen like this:

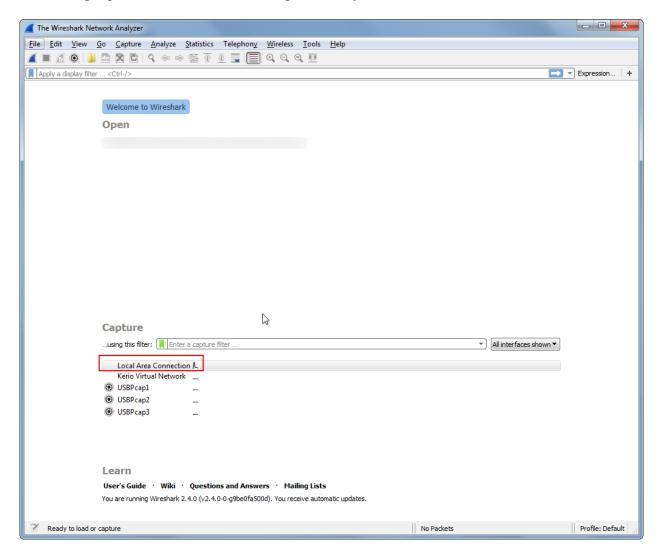

In this situation you will have to select network which is used for data transmission, usually it is Local Area Connection. Double press with mouse on this connection will lead you to all data from this network. To filter out unnecessary information, in top box enter command to which port to listen:

- a) tcp.port == xxxx, where xxxx is port number
- b) udp.port ==xxxx, where xxxx is port number

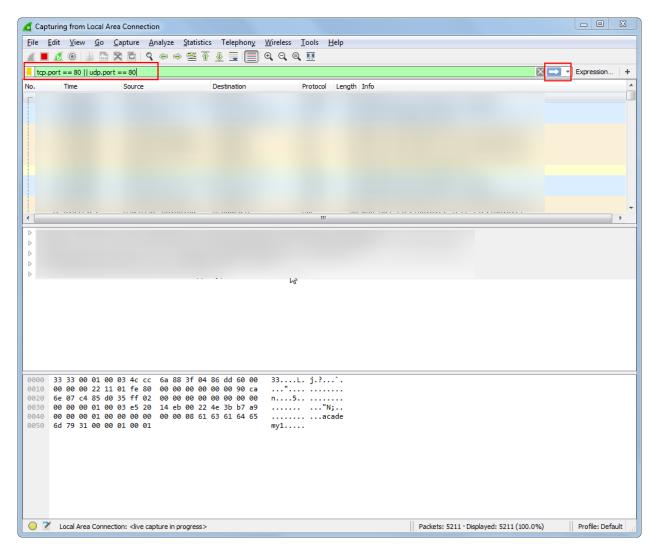

When command is entered, press arrow button and wire shark will start listening to this port.

When there is enough information, press red square button to stop logging, and save captured file:

| <u>F</u> ile |                  |        | alyze <u>S</u> tatistics Telephon <u>y W</u> i<br>🗢 👄 醛 ዥ 🎍 🗮 🗐 🔍 | ireless <u>T</u> ools <u>H</u> elp<br>$\Theta$ $\Theta$ $\overline{\mathbb{H}}$ |
|--------------|------------------|--------|-------------------------------------------------------------------|---------------------------------------------------------------------------------|
| tcp.         | port == 80    ud |        |                                                                   |                                                                                 |
| No.          | Time             | Source | Destination                                                       | Protocol Length                                                                 |
| rd.          |                  |        |                                                                   |                                                                                 |
| i            |                  |        |                                                                   |                                                                                 |
|              |                  |        |                                                                   |                                                                                 |
|              |                  |        |                                                                   |                                                                                 |

To save log file:

| *Local Area Connection |                  |      |     |     |      |    |        |   |        |      |   |       |      |     |       |   |       |      |
|------------------------|------------------|------|-----|-----|------|----|--------|---|--------|------|---|-------|------|-----|-------|---|-------|------|
| File                   | Edit             | View | Go  | Сар | ture | Ar | nalyze |   | Statis | tics | T | elepł | nony | Wir | eless |   | Tools | Help |
|                        | 6                | ۱) ا | 010 | ×   | C    | ٩  | ء      | ⇒ | 2      | Ŷ    | Ð |       |      | Ð   | Q,    | Q |       |      |
| to                     | tcp.port == 7002 |      |     |     |      |    |        |   |        |      |   |       |      |     |       |   |       |      |

Send captured file for inspection.